## 如何創建谷歌電子郵件帳**戶**

有很多免費的電子郵箱帳戶提供商。最常用的是谷歌的 Gmail。 這是一個非常用戶友好的完全免費的電子郵箱地址。 Gmail 也在您的安卓和 iOS 智慧型手機/設備上可用。

## 點擊下麵的鏈接註冊免費的 **Gmail** 帳**戶**:

- - 1. 輸入 First Name(名)
	- 2. 輸入 Last Name(姓)
	- 3. 輸入您決定的 Username (用 戶名)
	- 4. 輸入 Password (密碼)
	- 5. 確認您的密碼
	- 6. 點擊 Next(下一步)

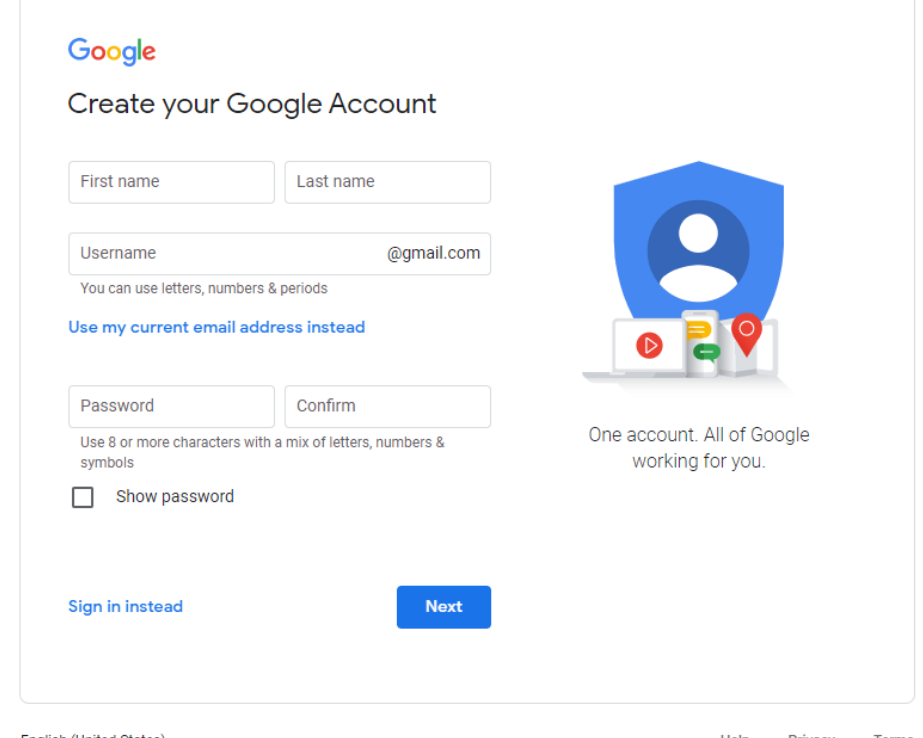

[https://accounts.google.com/signup/v2/webcreateaccount?flowName=GlifWebSignIn&flowEn](https://accounts.google.com/signup/v2/webcreateaccount?flowName=GlifWebSignIn&flowEntry=SignUp) [try=SignUp](https://accounts.google.com/signup/v2/webcreateaccount?flowName=GlifWebSignIn&flowEntry=SignUp)

**D**iet

## 消費者**/**消費者代表**/**提供者

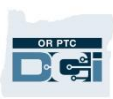